# **Podpora MS SQL 2000, MSDE 2000 a SQL Server 2005 Express**

# Podpora MS SQL 2000, MSDE 2000, SQL Server 2005 Express a MS SQL 2008 Express edition

Od verzie 6, release A040419730, systém D2000 podporuje uloženie konfiguranej databázy a archívu nielen v databáze Sybase SQL Anywhere ale aj v MS SQL 2000 (Microsoft SQL Server 2000) a MSDE 2000 (Microsoft SQL Server 2000 Desktop Engine). MSDE je orezaná a upravená verzia runtime MS SQL servera s limitovaným výkonom, ktorá je použitená bez licenných poplatkov. Nahrádza takisto vone prístupný runtime Microsoft Access.

Výkonnostné obmedzenia MSDE sú popísané na URL adresách <http://www.microsoft.com/sql/msde/productinfo/features.asp>a [http://msdn.microsoft.com](http://msdn.microsoft.com/library/?url=/library/en-us/architec/8_ar_sa2_0ciq.asp?frame=true) [/library/?url=/library/en-us/architec/8\\_ar\\_sa2\\_0ciq.asp?frame=true](http://msdn.microsoft.com/library/?url=/library/en-us/architec/8_ar_sa2_0ciq.asp?frame=true). alšie dôležité obmedzenie je maximálna vekos databázy 2 GB, o je dôležité pri návrhu archívu. Pre MS SQL 2000 toto obmedzenie neplatí.

**Poznámka**: Vo februári 2006 bola testovaná databáza SQL Server 2005 Express edition a v auguste 2010 MS SQL Server 2008 Express edition, ktoré sú nástupcom MSDE. Na rozdiel od MSDE majú obmedzenú vekos databázy na 4 GB, spotrebu pamäte na max. 1GB a používajú iba jeden procesor. alšie obmedzenia sú popísané na stránke [http://www.microsoft.com/sql/prodinfo/features/compare-features.mspx.](http://www.microsoft.com/sql/prodinfo/features/compare-features.mspx) Na rozdiel od MSDE zrejme nemá workload governor (umelé obmedzenie výkonu pri viacerých prihlásených užívateoch). Porovnanie MSDE a SQL Server 2008 Express edition je na stránke [http://ms](http://msdn2.microsoft.com/ms165672.aspx) [dn2.microsoft.com/ms165672.aspx](http://msdn2.microsoft.com/ms165672.aspx).

**Poznámka**: V auguste 2010 boli podporené databázy SQL Server 2008, SQL Server 2008 R2 ako aj vone použitené edície SQL Server 2008 Express a SQL Server 2008 R2 Express.

SQL Server 2008 Express má obmedzenú vekos databázy na 4 GB, spotrebu pamäte na max. 1GB a používa iba jeden procesor. alšie obmedzenia a vlastnosti sú popísané na stránke<http://www.microsoft.com/sqlserver/2008/en/us/express.aspx>.

SQL Server 2008 R2 Express má obmedzenú vekos databázy na 10 GB, spotrebu pamäte na max. 1GB a používa iba jeden procesor. alšie obmedzenia a vlastnosti sú popísané na stránke [http://www.microsoft.com/express/Database.](http://www.microsoft.com/express/Database)

## **Inštalácia MSDE 2000**

MSDE 2000 je možné nainštalova z inštalaného DVD D2000 (adresár **MSDE**) alebo získa z webu [www.microsoft.com.](http://www.microsoft.com) Inštalácia je neinteraktívna a je potrebné spusti program **setup.exe** s nasledujúcimi parametrami:

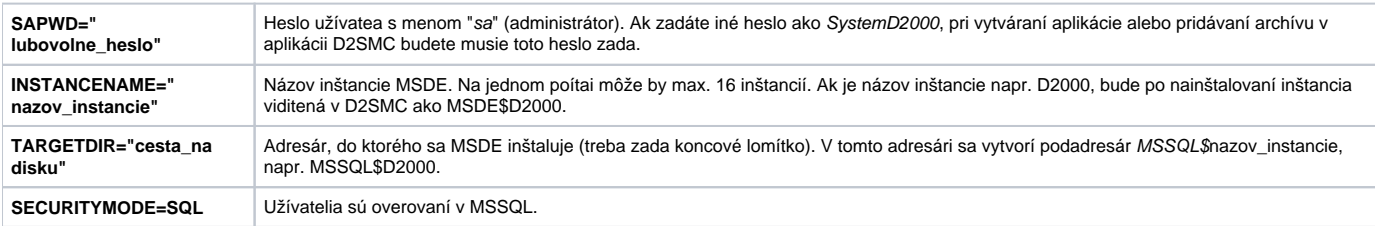

#### **Príklad štandardnej inštalácie MSDE 2000:**

setup SAPWD="SystemD2000" INSTANCENAME="D2000" TARGETDIR="C:\Program Files\" SECURITYMODE=SQL

### **Vytváranie aplikácií v D2000 Management Console**

Proces [D2000 Management Console](https://doc.ipesoft.com/display/D2DOCV22SK/D2000+Management+Console) neumožuje pre MSDE (na rozdiel od Sybase) vytvára nové engines, pretože tieto sa vytvárajú inštaláciou MSDE.

Pri vytvorení novej aplikácie je treba v [dialógovom okne](https://doc.ipesoft.com/pages/viewpage.action?pageId=84345656) pre parameter **DB Driver** vybra položku **SQL Server**. Následne je možné zvoli si engine. MSDE engines majú názov MSDE\$nazov\_instancie, napr. MSDE\$D2000. MS SQL 2000 má názov MSSQLSERVER.

Pri vytvorení aplikácie s použitím MSDE alebo MS SQL sa deje nasledovné:

- · D2SMC sa pripojí k SQL serveru do databázy master. Ak heslo administrátora (sa) nie je SystemD2000, objaví sa prihlasovacie okno a užívate musí zada heslo administrátora, prípadne meno a heslo iného užívatea, ktorý môže pripája databázu.
- Databázy (konfigurané, monitorovacia a archivaná) sa nakopírujú z adresára Templates\MSDE do adresára aplikácie.
- Databázy sa zaregistrujú na serveri pomocou uloženej procedúry sp\_attach.
- Ak neexistuje užívate dba, vytvorí sa a dostane práva prístupu do všetkých troch databáz.
- Vlastníctvo všetkých užívateských tabuliek v konfiguranej, monitorovacej a archivanej databáze je zmenené z užívatea install na užívatea dba.

Po vytvorení aplikácie (alebo archívneho procesu) s použitím MSDE alebo MS SQL nie je možné cez D2SMC zmeni použitý engine. V prípade potreby je to možné rune (zmeny príslušného DSN, odpojenie databázy, pripojenie k inému engine, vytvorenie užívatea dba, zmena vlastníctva at, vi alší text).

### **Kopírovanie aplikácie**

Na rozdiel od Sybase SQL Anywhere nie je možné iba prekopírova databázové súbory (napr. SysCfg.mdf a SysCfg.ldf) pri kopírovaní aplikácie z jedného poítaa (alebo engine) na druhý.

Problém je s definíciou užívateov: užívate v databáze (user name) dba, ktorému patria všetky tabuky, je identifikovaný v MSDE engine cez prihlasovacie meno (login) dba. Toto priradenie nie je na základe textového názvu užívatea, ale na základe unikátneho ID (UID). Takže po prekopírovaní a pripojení databázy je v nej síce užívate dba, ale nie je použitený, pretože k nemu neexistuje v MSDE engine login s potrebným UID, pretože aj ke sa vytvorí login dba , jeho UID bude iné. Riešením je vymaza užívatea dba (predtým ale treba všetky jeho tabuky previes na iného užívatea), vytvori ho v kopírovanej databáze nanovo a urobi ho vlastníkom tabuliek.

Pred kopírovaním databázových súborov je nutné bu zastavi engine, ktorý ich používa, alebo doasne odpoji databázu pomocou sp\_dboption

Príklad kopírovania konfiguranej databázy aplikácie Test s použitím nástroja osql.exe (textovo orientovaný nástroj na správu databázy MS SQL):

- **Pripojenie sa k databázovému engine D2000 do databázy master na aktuálnom poítai s názvom MyComp: osql -S MyComp\D2000 -U sa -P SystemD2000**
- Pripojenie nakopírovanej databázy: **sp\_attach\_db 'Test.SysCfg', 'c:\D2000\D2000.V60\Test\SysCfg\SysCfg.mdf','c:\D2000\D2000.V60\Test\SysCfg\SysCfg.ldf' go**
- Vytvorenie loginu dba a nastavenie práv v engine (práva sú potrebné pri backupe archívnej databázy): **sp\_addlogin 'dba','swx' EXEC sp\_addsrvrolemember 'dba','dbcreator' EXEC sp\_addsrvrolemember 'dba','diskadmin' go**
- Prechod do databázy Test. Syscfg: **use [Test.Syscfg]**
- **go**
- Zmena vlastníctva tabuliek na užívatea install (varovania môžu by ignorované): **EXEC sp\_changeownerD2000 'install'**
- **go**
- Zmazanie užívatea dba: **sp\_revokedbaccess 'dba' go**
- Vytvorenie užívatea dba a nastavenie práv v databáze: **sp\_grantdbaccess 'dba','dba' go sp\_addrolemember 'db\_owner','dba'**
	- **go** Zmena vlastníctva tabuliek na užívatea dba (varovania môžu by ignorované):
- **sp\_changeownerD2000 'dba'**
- **go**

### **Archív**

Archív pracujúci s MSDE 2000 alebo MS SQL 2000 nepodporuje prácu s trezormi a reorganizáciu archívu.

Backup archívnej databázy je možné vykona dvoma spôsobmi (generovanie .dat súboru alebo kopírovanie .mdf a .ldf súboru pri doasne odpojenej archívnej databáze), bližšie vi popis štartovacieho parametra pre archív [/RS](https://doc.ipesoft.com/pages/viewpage.action?pageId=84350140#id-�tartovacieparametre(Procesy)-/rs) v sekcii [Štartovacie parametre procesov](https://doc.ipesoft.com/pages/viewpage.action?pageId=84350140#id-�tartovacieparametre(Procesy)-/rs).\*

Keže MSDE 2000 podporuje maximálnu možnú vekos databázy 2 GB, po dosiahnutí tejto vekosti sa archív vypíše oznámenie o tom, že archívna databáza je plná a ukoní sa.

**\* Poznámka:** Ak pri backupe už súbor .dat existuje, MSSQL pripojí nový backup na jeho koniec, preto je väšinou nutné pred backupom starý .dat súbor presunú, premenova alebo vymaza, aby neprimerane nerástol a nespotreboval voné miesto na disku.

### **Poznámka ku sieovej konektivite MSDE**

Nasledujúca informácia nie je zaruená a použitie je na vlastné riziko!!! Po nainštalovaní je MSDE dostupné iba lokálne, nie cez sie. Toto je možné zmeni nasledovne:

- 1. Cez SQL Server Enterprise Manager (súas inštalácie MS SQL 2000): Po pripojení sa na databázový server (engine) kliknú na pravým tlaidlom, v popup menu zvoli Properties. Na záložke General kliknú na Network Configuration a povoli protokoly Named pipes, TCP/IP a prípadne aj iné.
- 2. Cez Regedit: Do položky ProtocolList (typu Multi-string) treba zada text **np tcp.** [HKEY\_LOCAL\_MACHINE\SOFTWARE\Microsoft\Microsoft SQL Server\**nazov\_instancie**\MSSQLServer\SuperSocketNetLib] "ProtocolList"=hex(7):6e,00,70,00,00,00,74,00,63,00,70,00,00,00,00,00

Do položky TcpPort (typu String) treba da text **1433** (prípadne iné íslo portu, na ktorom má komunikova engine). [HKEY\_LOCAL\_MACHINE\SOFTWARE\Microsoft\Microsoft SQL Server\**nazov\_instancie**\MSSQLServer\SuperSocketNetLib\Tcp] "TcpPort"="1433"

Zmena parametrov engine sa prejaví po jeho reštarte (staí reštartova servis MSSQL\$nazov\_instancie).

#### **Poznámka k použitiu pamäte MSDE a MS SQL**

Použitie operanej pamäte MSDE a MS SQL Serverom je popísané v lánku, ktorý sa nachádza na URL adrese: [http://support.microsoft.com/default.aspx?](http://support.microsoft.com/default.aspx?scid=kb;en-us;321363) [scid=kb;en-us;321363.](http://support.microsoft.com/default.aspx?scid=kb;en-us;321363) Štandardné fungovanie môže spôsobi spotrebu pamäte až do 2 GB. Maximálnu spotrebu pamäte je možné obmedzi nasledovne:

- Pomocou SQL Server Enterprise Manager (je súasou inštalácie MS SQL 2000): Po pripojení sa na databázový server (engine) stlate pravé tlaidlo myši, v otvorenom popup menu vyberte položku Properties. V záložke Memory nastavte minimálne a maximálne použitie pamäte.
- Prostredníctvom textovo orientovaného nástroja OSQL: Po pripojení sa na databázový server zadajte nasledovné: **USE master go EXEC sp\_configure 'show advanced option', '1' go RECONFIGURE WITH OVERRIDE go EXEC sp\_configure 'max server memory', '32'** max. vekos pamäte v megabajtoch, v príklade - 32MB **go**
	- **EXEC sp\_configure 'min server memory', '8'** min. vekos pamäte v megabajtoch, v príklade 8MB

**go RECONFIGURE WITH OVERRIDE**

**go**

Vekos alokovanej pamäte má vplyv na rýchlos odozvy databázy, rovnako ako aj na swapovanie. Optimalizácia swapovania závisí od požiadaviek príslušnej aplikácie.